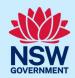

# Submit an Activation Precinct Certificate application

To apply for an Activation Precinct Certificate application via the NSW Planning Portal, you will need a NSW Planning Portal account. To register a new account, refer to our *Register for the NSW Planning Portal* quick reference guide or video.

### Initiate application

|                                                                                                    | • • •                                                                                                    |                                                                                                    |                   |                                                 |                  |
|----------------------------------------------------------------------------------------------------|----------------------------------------------------------------------------------------------------|----------------------------------------------------------------------------------------------------|-------------------|-------------------------------------------------|------------------|
| 1.                                                                                                    | Select Activation Precinct Certificate from the                                                                                                    | Create a new appli                                                                                                    | cation by sele    | cting digital service                           |                  |
|                                                                                                    |                                                                                                    | Select a digital ser                                                                                                    | vice              |                                                 | ^                |
|                                                                                                    |                                                                                                    | Search                                                                                                    |                   |                                                 |                  |
|                                                                                                    | list of options within the create a new                                                                                                    | Activation Precin                                                                                                    | oct Cortificate   | 1                                               | - 4              |
|                                                                                                    | application drop-down arrow.                                                                                                    |                                                                                                    |                   | J                                               |                  |
|                                                                                                    |                                                                                                    | Building Information Certificate                                                                                                    |                   |                                                 |                  |
|                                                                                                    |                                                                                                    | Building work commencement date capture & ITSOC  Complying Development Certificate (New CDC, Mod)                                                                                                    |                   |                                                 |                  |
|                                                                                                    |                                                                                                    | CONTRACTOR SOFT CONTRACTOR CONTRACTOR CONTRA |                   |                                                 |                  |
|                                                                                                    |                                                                                                    | Development Ap                                                                                                    | plication (New    | DA, Mod, Review)                                |                  |
| 2.                                                                                                    | Click Create new.                                                                                                    |                                                                                                    |                   | Create new                                      |                  |
|                                                                                                    | A new application will be created with a status of plication is submitted.                                                                                  | 'In progress'. <sup>-</sup>                                                                                                    | The statu         | ıs will remain as 'Iı                           | n progress' unti |
| 3.                                                                                                    | <b>Enter</b> the site of your development using the Address or Lot / Section number / Plan search functionality.                                            | Select the site of Enter address  e.g. 66 Harrington Street. 5;                                                                                                    | of the developing | OR Enter Lot/Section Num  OR (sg. 4/5/DP)044304 | ber/Plan         |
|                                                                                                    | If the address is registered, a map will display on ding the relevant local government area (LGA) on                                                        |                                                                                                    | d side of         | the screen with si                              | te information   |
| 1                                                                                                    | 4. Once the property is located you must <b>select</b> the Lot/Section/Plan and the primary address before continuing.                                      |                                                                                                    | _                 |                                                 |                  |
| 4.                                                                                                    |                                                                                                    | Street address                                                                                                    | LGA               | Lot/Section/Plan                                | Primary address? |
|                                                                                                    |                                                                                                    | 1 SHEPHERD<br>STREET COLYTON<br>2760                                                                                                    | PENRITH           | 190/ — —/DP243735                               |                  |
| <b>Note</b> : For unregistered addresses, there is no autopopulate feature. You need to <b>tick</b> the Address did not display box and enter the address manually. |                                                                                                    |                                                                                                    | Addres            | s did not display? 🗸 🌘                          |                  |
| This v<br>funct<br>Lot/S                                                                                                    | vill disable the predictive text feature and map ionality. You will also need to enter the ection/Plan number and select the relevant government area name. |                                                                                                    |                   |                                                 |                  |

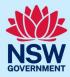

| 5. Click Submit. |  |
|------------------|--|
|------------------|--|

## Primary applicant details

**Note:** Mandatory fields are marked with an \*asterisk. You must complete all mandatory fields on the application and any desired fields as required.

**6. Enter** the primary applicant's details.

**Note:** Your user profile name and contact email address will automatically populate in the applicant's details. This information can be updated as required.

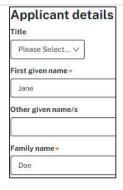

Are you applying on behalf of a business or company?

As you enter the applicant's address, it will be validated against the registered address database. Select an option from the list to proceed.

Yes

No

7. Indicate if the applicant is a business or company.

If you answer yes,

- Enter the company name and ACN/ABN.
- **Indicate** if the company is the nominated applicant for this application.
- 8. Identify the owners of the development site.

If there are multiple owners, **select** the appropriate button and **click** 'Add Owner'.

If you are not one of the owners, you will be required to populate the contact information for all owners. You can add as many additional owners as required by **clicking** Add Owner.

If a company or business owns the development site, **enter** the company name and ABN.

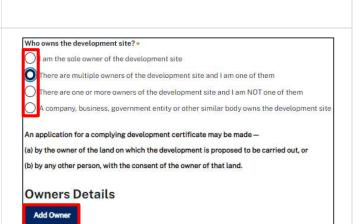

**Note**: If you are the sole owner of the site, you will not need to provide additional information.

If you are one of the owners of the site, you will be required to populate the contact information for all other owners. Your information will automatically be populated, and you are able to add as many additional owners as required by **clicking** the Add Owner button.

You may be required to to complete the declaration below to continue.

|   | I have obtained the consent of the owner(s) of the land to submit this application |
|---|------------------------------------------------------------------------------------|
| L |                                                                                    |

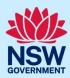

| the Crown.                                                                                                    | Is this development application made by or on behalf of the Crown?  Yes                                        |
|----------------------------------------------------------------------------------------------------|----------------------------------------------------------------------------------------------------|
| If you answer yes, <b>identify</b> the NSW government agency.                                                                                                    | ○ No                                                                                                    |
| <ul> <li>10. To enter the developer details:</li> <li>Search for the company by choosing ACN, ABN, or Name.</li> <li>Enter the search term in the search field.</li> <li>Click the search button.</li> <li>Select a result from the list.</li> <li>Enter the developers' address and email address</li> </ul> | Developer details  ACN V Enter here and search Search Clear                                                    |
| 11. Click Save and continue.                                                                                                    | Save and exit Save and continue                                                                                |
| <b>Note</b> : If you no longer wish to continue with the applica complete later choose Save and exit and you will be red if all mandatory fields have been completed.                                                                                                    | tion, choose Cancel. To save your application to<br>directed to your Active Work. Save and exit will only work |

## **Application details**

| reprisation actains                                                                                                    |                                                                    |
|----------------------------------------------------------------------------------------------------|--------------------------------------------------------------------|
| 12. Select the application type.                                                                                                    | What is the application type?★                                     |
| If you select Request to Modify,                                                                                                    | Activation Precinct Certificate                                    |
| Enter the original APC number                                                                                                    | Request to Modify                                                  |
| <ul> <li>Enter a description of the proposed modification</li> </ul>                                                                     |                                                                    |
| <ul> <li>Identify whether the APC was applied for via<br/>the Portal. If yes, input the relevant Portal<br/>reference number.</li> </ul> |                                                                    |
| Note: The address details will be pre-populated from the                                                                                 | e previously entered details.                                      |
| <b>13.</b> The Planning controls affecting the property can be viewed by <b>clicking</b> on the arrow next to the site address.          | Planning controls affecting property  → 22 ROSE STREET PARKES 2870 |
|                                                                                                    |                                                                    |

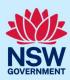

| 14. Select the proposed development type(s) from the list.                                                                                                    | Type of development *  Dwelling house  Secondary dwelling  Attached development  Detached development  Demolition                                                                          |  |
|----------------------------------------------------------------------------------------------------|----------------------------------------------------------------------------------------------------|--|
| <b>15. Enter</b> a detailed description of the development that you are proposing.                                                                                  | Please provide a detailed description of the development * For example: Demolition of existing buildings, construction  Please provide a detailed description including any secondary deve |  |
| <b>16. Enter</b> the dwelling count details as required.                                                                                                    | Dwelling count details  Number of dwellings / units proposed *  Number of storeys proposed                                                                                                 |  |
| <b>17. Indicate</b> if this application is the direct result of a matter declared as an emergency by the government.                                                | Is this application the direct result of a matter declared by the government by bushfire)  Yes  No                                                                                         |  |
| <b>18. Enter</b> the estimated cost of work / development including GST as a plain numerical value (do not include a dollar sign).                                  | What is the estimated cost of work/development,  Enter a numeric value including decimal places. Pleas                                                                                     |  |
| 19. Indicate if a subdivision is proposed.                                                                                                    | Is Subdivision proposed?  Yes  No                                                                                                    |  |
| <ul><li>20. Indicate if this application is part of a staged development.</li><li>If yes, enter a description of the proposed staging of the development.</li></ul> | Is the development to be staged? What is this?  Yes, this application is for staged development  No, this application is not for a staged development                                      |  |
| 21. Click Save and continue.                                                                                                    | Save and exit Save and continue                                                                                                    |  |
| APC planning information                                                                                                    |                                                                                                    |  |
| <b>22. Enter</b> the total Gross Floor Area of the development in sqm.                                                                                              | Total Gross Floor Area of the development (sqm) *                                                                                                    |  |

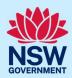

| 23. Enter the area of land dedicated to environmental purposes.                                                                               | Area of land to be dedicated for environmental purposes (sqm) *                                             |
|----------------------------------------------------------------------------------------------------|----------------------------------------------------------------------------------------------------|
| <b>24. Indicate</b> if the development involves works within any area identified as an environmentally sensitive area.                        | Does the development involve works within any area identified as an environmentally sensitive area  Yes  No |
| <b>25. Indicate</b> if the development site includes an item of environmental heritage.                                                       | Does the development site include an item of environmental heritage?  Yes  No                               |
| <b>26. Indicate</b> if the development site includes an Aboriginal object or place.                                                           | Does the development site include an Aboriginal object or place?  Yes  No                                   |
| <b>27. Indicate</b> if the development involves a potentially hazardous or offensive industry.                                                | Is the development a potentially hazardous industry or potentially offensive industry?  Yes  No             |
| <b>28. Indicate</b> if you are aware of any person who may have a financial interest who has made a political donation in the past two years. | Are you aware of any person who has financial interest in the application  Yes  No                          |
| 29. Click Save and continue.                                                                                                    | Save and exit Save and continue                                                                             |

### Requirements and uploads

There are certain required documents that must be uploaded to your application. However, there are also additional documents you may need to upload to complete your application.

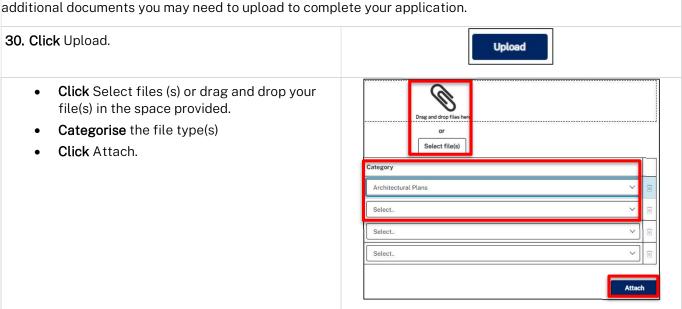

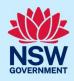

**Note:** The name of the document has a maximum of 150 characters. If the name of your file exceeds this limit, you can change the document name to bring it within the 150-character limit.

| 31. Click Save and continue. | Save and exit Save and continue |
|------------------------------|---------------------------------|

#### Review and submit

| <b>32. Review</b> the information entered on your application by expanding each of the sections. To do this, click on the arrow beside each section heading. |                                                                                                    |  |
|----------------------------------------------------------------------------------------------------|----------------------------------------------------------------------------------------------------|--|
| <b>Note</b> : To edit information, <b>click</b> on the relevant progress step within the application form.                                                   | 1 2 3 4  Applicant Details   Application Details   APC Planning Information   Requirements and Uploads                                                                                                    |  |
| 33. Complete the declarations.                                                                                                    | Select all  Ideclare that all the information in the application and accompanying documents  I understand that the application and the accompanying information will be provided this application, and may be provided to other State agencies.  I understand that if incomplete, the consent authority may request more information. |  |
| 34. Click Submit.                                                                                                    | Submit                                                                                                    |  |

**Note**: You may Save and exit your application or move to Previous pages and make any adjustments. Once you submit your application, it will be sent to the nominated certifier for review and they will discuss payment and any additional requirements with you directly.

#### End of steps

### If you need more information

- Click the Help link at the top of the screen to access the NSW Planning Portal help pages and articles.
- Review the Frequently Asked Questions <a href="https://www.planningportal.nsw.gov.au/support/frequently-asked-questions">https://www.planningportal.nsw.gov.au/support/frequently-asked-questions</a> and / or contact ServiceNSW on 1300 305 695.